# **Getting up and running with CESM**

**Cécile Hannay Climate and Global Dynamics (CGD), NCAR** 

NCAR is sponsored by the National Science Foundation

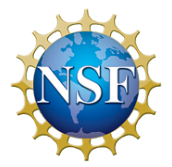

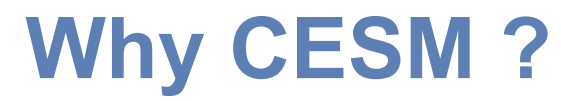

## **State of the Art Climate Model**

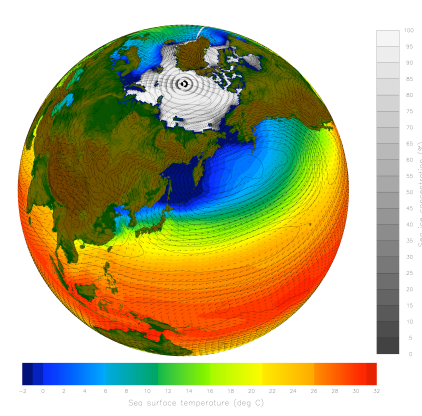

## **Widely used by the Climate Community**

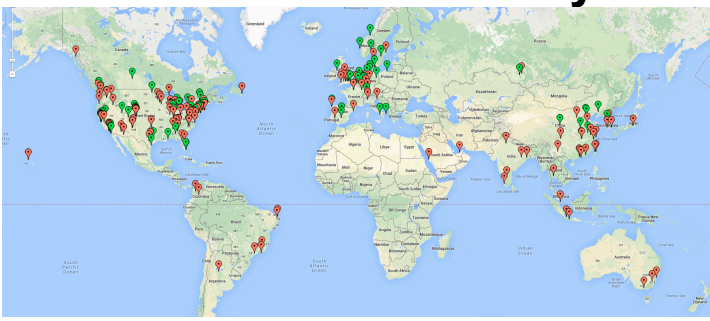

**Over 5000 downloads around the world** 

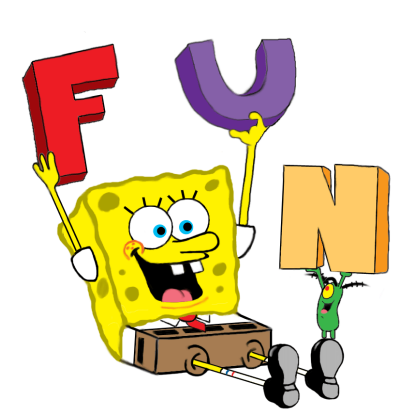

**It's fun**

## **Well supported**

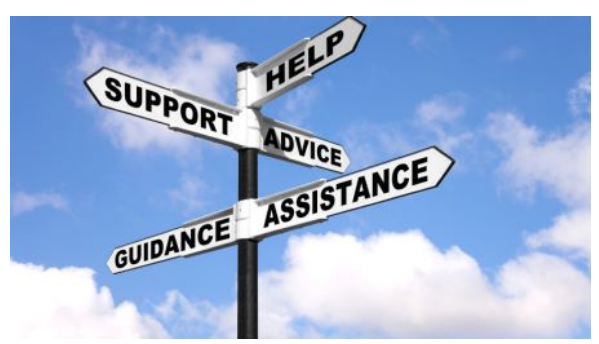

- • **CESM webpage**
- • **One-Time Setup**
- • **How to set and run an experiment**
- • **Getting More Help**

# **CESM 1.2 Webpage**

http://www.cesm.ucar.edu/models/cesm1.2/

### Home » CESM Models » CESM1.2 Series Public Release

### **CESM1.2 SERIES PUBLIC RELEASE**

### **ABOUT THIS RELEASE SERIES**

The CESM1.2 release has numerous new key features among which are the addition of CLM4.5, new science changes to CAM5 running with the CAM-SE dynamical core, and new scripting infrastructure for the generation of component sets, grids and model testing.

### **CESM1.2 SERIES RELEASE NOTES**

Please read the CESM1.2 Series Release Notes which includes What's New - Science, What's New -Software, Answer-Changing Features, Supported Machines, and Known Problems, The new scripting infrastructure is described in detail in the CESM1.2 User's Guide.

### **SCIENTIFIC VALIDATION**

Scientific validation consists of a multi-decadal model run of the given component set at the target resolution, followed by scientific review of the model output diagnostics. All scientifically supported component sets are also accompanied by diagnostic and model output data. Validated CESM1.2 model results and diagnostics will be added to the CESM1.2 website as they become available.

### What version of the model should I use?

For a scientifically supported target component set and resolution, please refer to the Scientifically Validated Configurations for that target configuration. For component sets and resolutions that are not scientifically validated in any supported release (e.g. cesm1.0.5 and cesm1.1.1), CSEG strongly urges you to use the latest model release (in this case cesm1.2.0).

### **DIAGNOSTIC PACKAGES AND NAMING CONVENTIONS**

· Post Processing Utilities

- . Model File Naming Conventions
- Experiment Case Naming Conventions

**MODEL DOCUMENTATION** 

**Model Documentation** 

**Scientific validation** 

**Guidance on model versions** 

**Post processing Tools**

**Release Notes** 

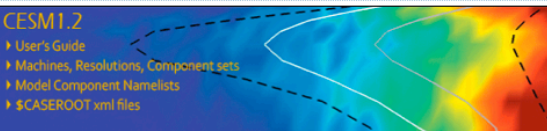

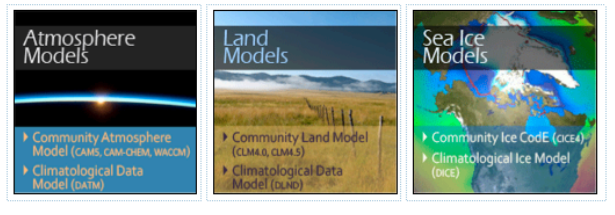

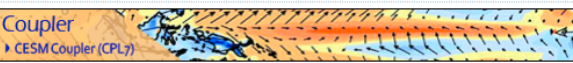

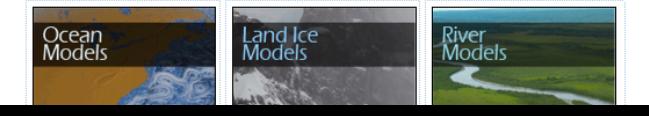

### **CESM PROJECT**

The Community Earth System Model<br>(CESM) is a fully-coupled, global<br>climate model that provides stateof-the-art computer simulations of the Earth's past, present, and future climate states.

CESM is sponsored by the National<br>Science Foundation (NSF) and the Science Foundation (VSF) and the<br>U.S. Department of Energy (DOE).<br>Administration of the CESM is<br>maintained by the Clinate and Global<br>Dynamics Division (CGD) at the<br>National Center for Atmospheric Research (NCAR).

### **MODEL SOURCE CODE**

**Copyright and Terms of Use** All CESM source code is subject to the following Copyright Notice and **Disclaimer** 

### **Acquiring the Release Code**

The source code for CESM releases is distributed through a public<br>Subversion code repository. This<br>code can be checked out using Subversion client software, such as<br>the command tool svn. or simply view

A short registration is required to<br>access the repository. After registering, you will receive an email<br>containing a user name and password that is necessary to gain access to<br>the repository.

Acquistion of the code is more fully described in the most recent version<br>of the CESM1.2 User's Guide.

### **REPORTING A PROBLEM**

If you have any problems, please first<br>read the User's Guide including the<br>sections on FAQs and Use Cases. Section Strategie also refer to the CESM<br>Bulletin Board, which is in place to<br>facilitate communication within the FIGSM community. Finally, please also<br>refer to the Release Notes entries<br>that are provided with every release<br>and release update. If questions or problems still exist, then please send an email to cesm-help@cgd.ucar.edu<br>Support questions will be answered as resources are available.

**CESM SUPPORT POLICY** CESM Support Policy - November<br>2012

## **Background and Sponsors**

### **How to acquire the code**

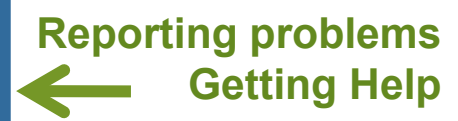

## **CESM 1.2 Webpage** http://www.cesm.ucar.edu/models/cesm1.2/

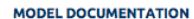

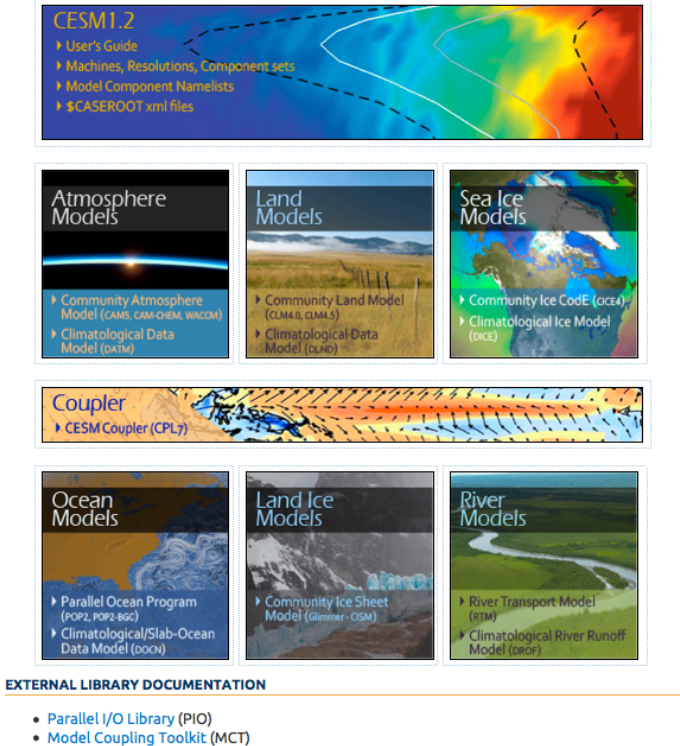

• Earth System Modeling Framework (ESMF)

#### **MODEL INPUT DATA**

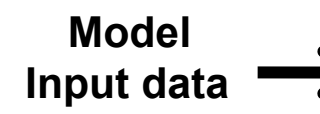

The input data necessary to run all supported component sets is made available from a public Subversion input data repository. Note that the inputdata repository has much more data in it than you need to run CESM1.2 ---- DO NOT attempt to svn checkout the whole input data repository. The CESM1.2 User's Guide explains how to obtain the subset of input data required for your needs.

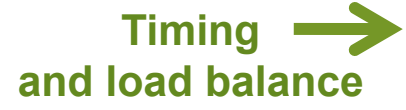

#### PERFORMANCE AND LOAD BALANCING DATA

The timing table provides performance data that will continue to evolve due to changes in the model, machine hardware and input from the user community. For CESM1.2, please refer to the CESM1.1.1 Timing Table.

A short registration is required to<br>access the repository. After registering, you will receive an email containing a user name and password that is necessary to gain access to the repository.

Acquistion of the code is more fully<br>described in the most recent version<br>of the CESM1.2 User's Guide.

### **REPORTING A PROBLEM**

If you have any problems, please first<br>read the User's Guide including the sections on FAQs and Use Cases. Please also refer to the CESM<br>Bulletin Board, which is in place to facilitate communication within the CESM community. Finally, please also<br>refer to the Release Notes entries that are provided with every release and release update. If questions or<br>problems still exist, then please send an email to cesm-help@cgd.ucar.edu<br>Support questions will be answered as resources are available.

**CESM SUPPORT POLICY CESM Support Policy - November** 2012

**CESM DATA MANAGEMENT & DISTRIBUTION PLAN** The Columbury cart ayastem Mobel<br>(CESM) Data Management and Data<br>Distribution Plan documents the<br>procedures for the storage and<br>distribution of data associated with<br>the CESM project.

## **Data management and distribution**

- • **CESM webpage**
- • **One-Time Setup** 
	- **Registration**
	- **Download Source Code**
	- **Create an Input Data Root Directory**
	- **Porting**
- • **How to set and run an experiment**
- • **Getting More Help**

# **Registration**

## • **Go to CESM1.2 home page: http://www.cesm.ucar.edu/models/cesm1.2/**

### **CESM Models**

Home » CESM Models » CESM1.2 Series Public Release

### **CESM1.2 SERIES PUBLIC RELEASE**

#### **ABOUT THIS RELEASE SERIES**

The CESM1.2 release has numerous new key features among which are the addition of CLM4.5, new science changes to CAM5 running with the CAM-SE dynamical core, and new scripting infrastructure for the generation of component sets, grids and model testing.

#### **CESM1.2 SERIES RELEASE NOTES**

Please read the CESM1.2 Series Release Notes which includes What's New - Science, What's New -Software, Answer-Changing Features, Supported Machines, and Known Problems. The new scripting infrastructure is described in detail in the CESM1.2 User's Guide.

#### **SCIENTIFIC VALIDATION**

Scientific validation consists of a multi-decadal model run of the given component set at the target resolution, followed by scientific review of the model output diagnostics. All scientifically supported component sets are also accompanied by diagnostic and model output data. Validated CESM1.2 model results and diagnostics will be added to the CESM1.2 website as they become available.

#### What version of the model should I use?

For a scientifically supported target component set and resolution, please refer to the Scientifically Validated Configurations for that target configuration. For component sets and resolutions that are not scientifically validated in any supported release (e.g. cesm1.0.5 and cesm1.1.1), CSEG strongly urges you to use the latest model release (in this case cesm1.2.0).

#### **DIAGNOSTIC PACKAGES AND NAMING CONVENTIONS**

- · Post Processing Utilities
- . Model File Naming Conventions
- Experiment Case Naming Conventions

#### **MODEL DOCUMENTATION**

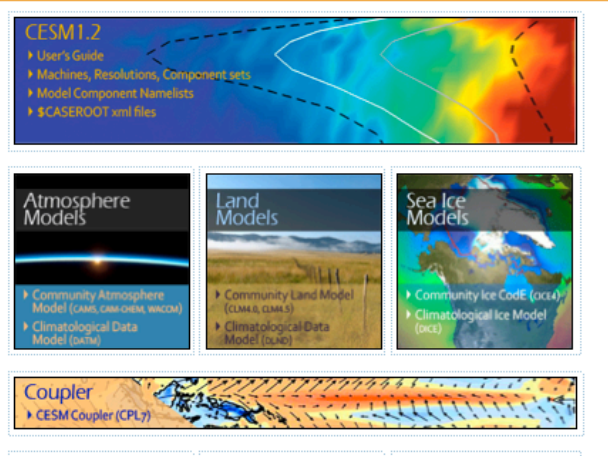

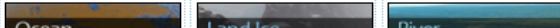

### **CESM PROJECT**

The Community Earth System Model<br>(CESM) is a fully-coupled, global<br>climate model that provides stateof-the-art computer simulations of<br>the Earth's past, present, and future climate states.

CESM is sponsored by the National Science Foundation (NSF) and the<br>U.S. Department of Energy (DOE).<br>Administration of the CESM is maintained by the Climate and Global<br>Dynamics Division (CGD) at the<br>National Center for Atmospheric<br>Research (NCAR).

### **MODEL SOURCE CODE**

**Copyright and Terms of Use** All CESM source code is subject to<br>the following Copyright Notice and Disclaimer

#### **Acquiring the Release Code**

The source code for CESM releases i<mark>f</mark> The source code for Cesim Feeast<br>distributed through a public<br>Subversion code repository. This<br>code can be checked out using Subversion client software, such as the command tool svn, or simply v<br>the latest version with a web

A short registration is required to<br>access the repository. After stering, you will receive an email containing a user name and password that is necessary to gain access to<br>that is necessary to gain access to<br>the repository.

Acquistion of the code is more fully described in the most recent version<br>of the CESM1.2 User's Guide.

### **REPORTING A PROBLEM**

If you have any problems, please first<br>read the User's Guide including the<br>sections on FAQs and Use Cases. Please also refer to the <mark>CESM</mark><br>Bulletin Board, which is in place to Facilitate communication within the<br>CESM community. Finally, please also refer to the Release Notes entries<br>that are provided with every release and release update. If questions or<br>problems still exist, then please send<br>an email to cesm-help@gd.ucar.edu.<br>Support questions will be answered<br>as resources are available.

### **CESM SUPPORT POLICY**

CESM Support Policy - Nove<mark>mb</mark>er<br>2012

## • **Right hand column has a link to the registration page, click on it**

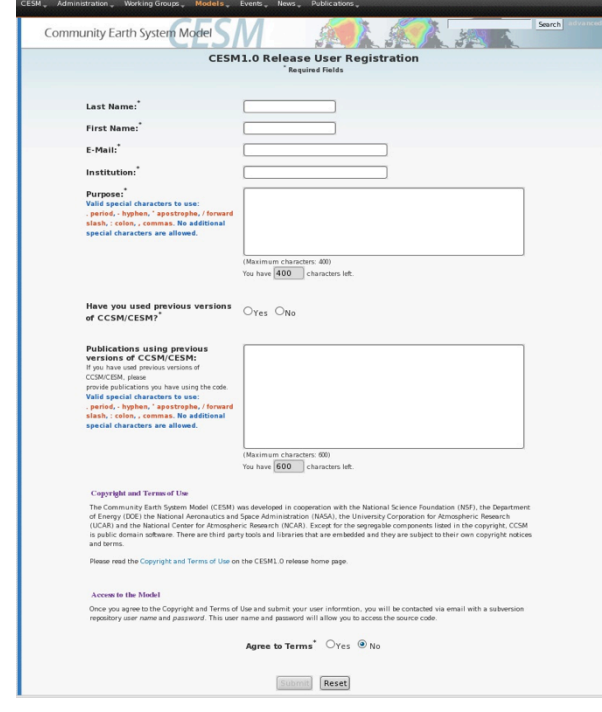

• **Register -- you will be emailed a username and password** 

- • **CESM webpage**
- • **Software & Hardware Requirements**
- • **One-Time Setup** 
	- **Registration**
- **Example 20 Download Source Code** 
	- **Create an Input Data Root Directory**
	- **Porting**
- • **How to set and run an experiment**
- • **Getting More Help**

# **Download the Source Code**

• **Code and input datasets are in a subversion repository (\*) https://svn-ccsm-release.cgd.ucar.edu/model\_versions** 

• **List the versions available on the CESM repository svn list https://svn-ccsm-release.cgd.ucar.edu/model\_versions**

• **Check out a working copy from the repository ("Download code") svn co https://svn-ccsm-release.cgd.ucar.edu/model\_versions/cesm1\_2\_0** 

**(\*) You can get subversion at http://subversion.apache.org/** 

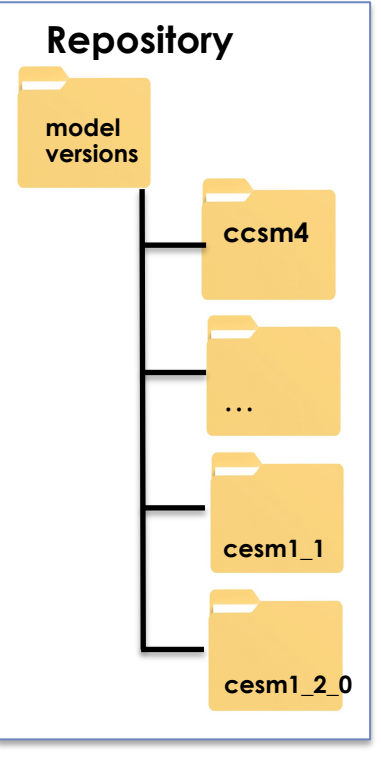

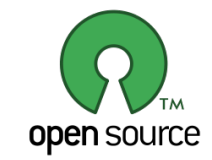

## **Overview of Directories (after initial model download)**

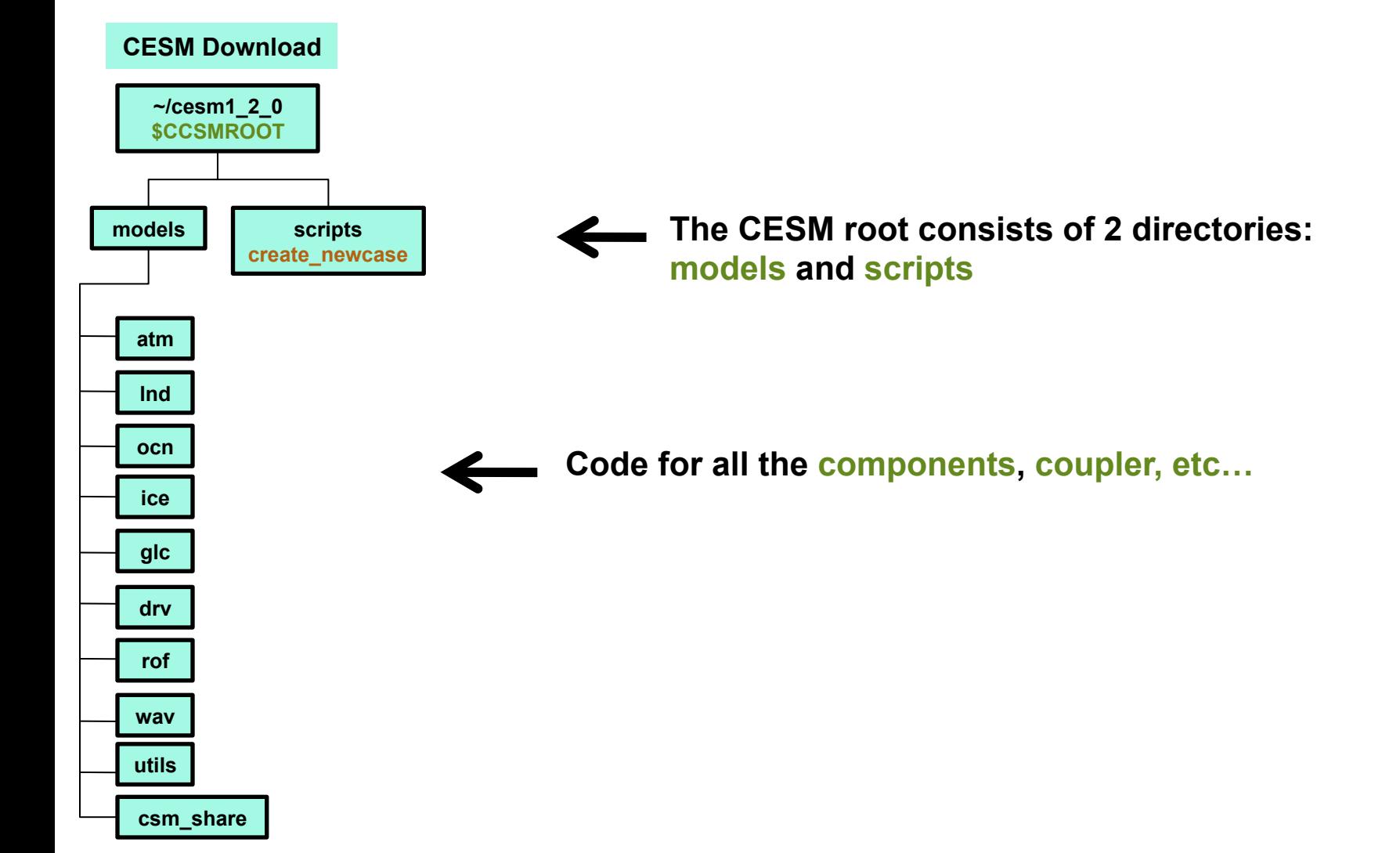

- • **CESM webpage**
- • **Software & Hardware Requirements**
- • **One-Time Setup** 
	- **Registration**
	- **Download Source Code**
- **Example 2 Create an Input Data Root Directory** 
	- **Porting**
- • **How to set and run an experiment**
- • **Getting More Help**

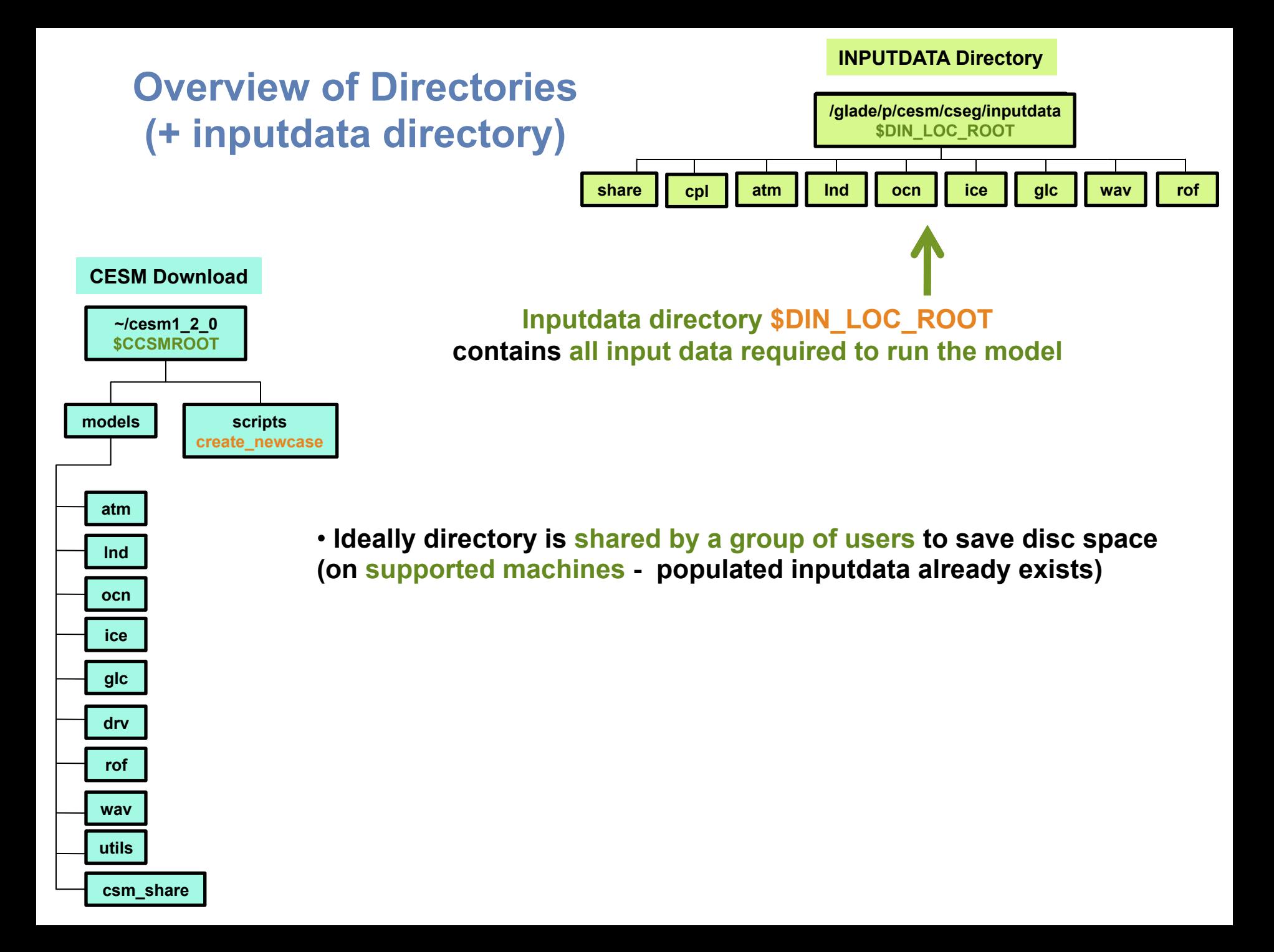

- • **CESM webpage**
- • **Software & Hardware Requirements**
- • **One-Time Setup** 
	- **Registration**
	- **Download Source Code**
	- **Create an Input Data Root Directory**

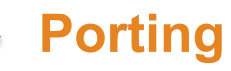

- • **How to set and run an experiment**
- • **Getting More Help**

# **Porting**

- - **On supported machines no porting is necessary**
- **On other machines porting needs to be done**

**Porting details are outside the scope of this tutorial** 

**More info about porting:** 

**1. User's Guide** 

**Porting and Validating CESM on a new platform**

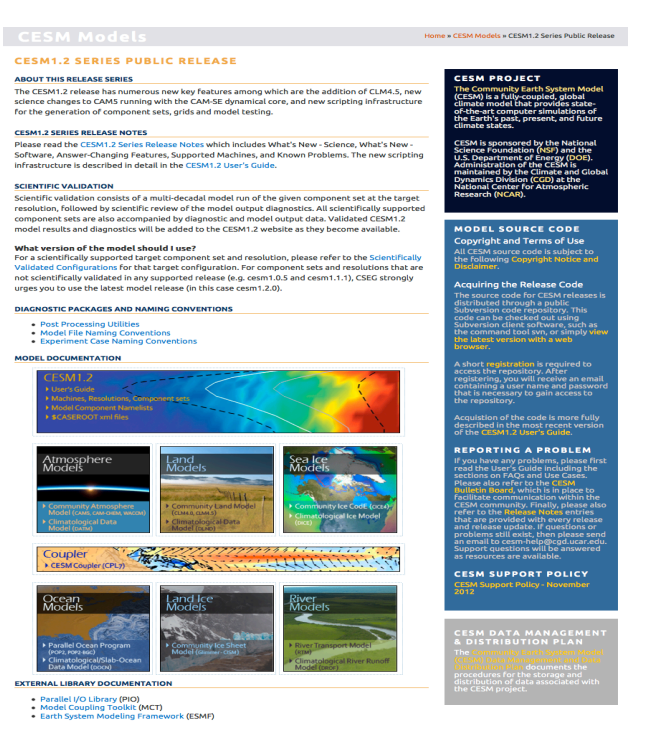

## **2. Porting tutorial**

**http://www.cesm.ucar.edu/events/tutorials/081114/porting-edwards.pdf**

- • **CESM webpage**
- • **Software & Hardware Requirements**
- • **One-Time Setup** 
	- **Registration**
	- **Download Source Code**
	- **Create an Input Data Root Directory**
	- **Porting**

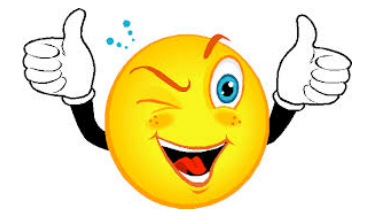

**Congrats ! You are ready to set and run an experiment**

- • **How to set and run an experiment**
- • **Getting More Help**

- • **CESM webpage**
- • **Software & Hardware Requirements**
- • **One-Time Setup**
- • **How to set and run an experiment**
- • **Getting More Help**

## **CESM can be run with a set of 4 commands**

**Set of commands to build and run the model on a supported machine: "cheyenne"** 

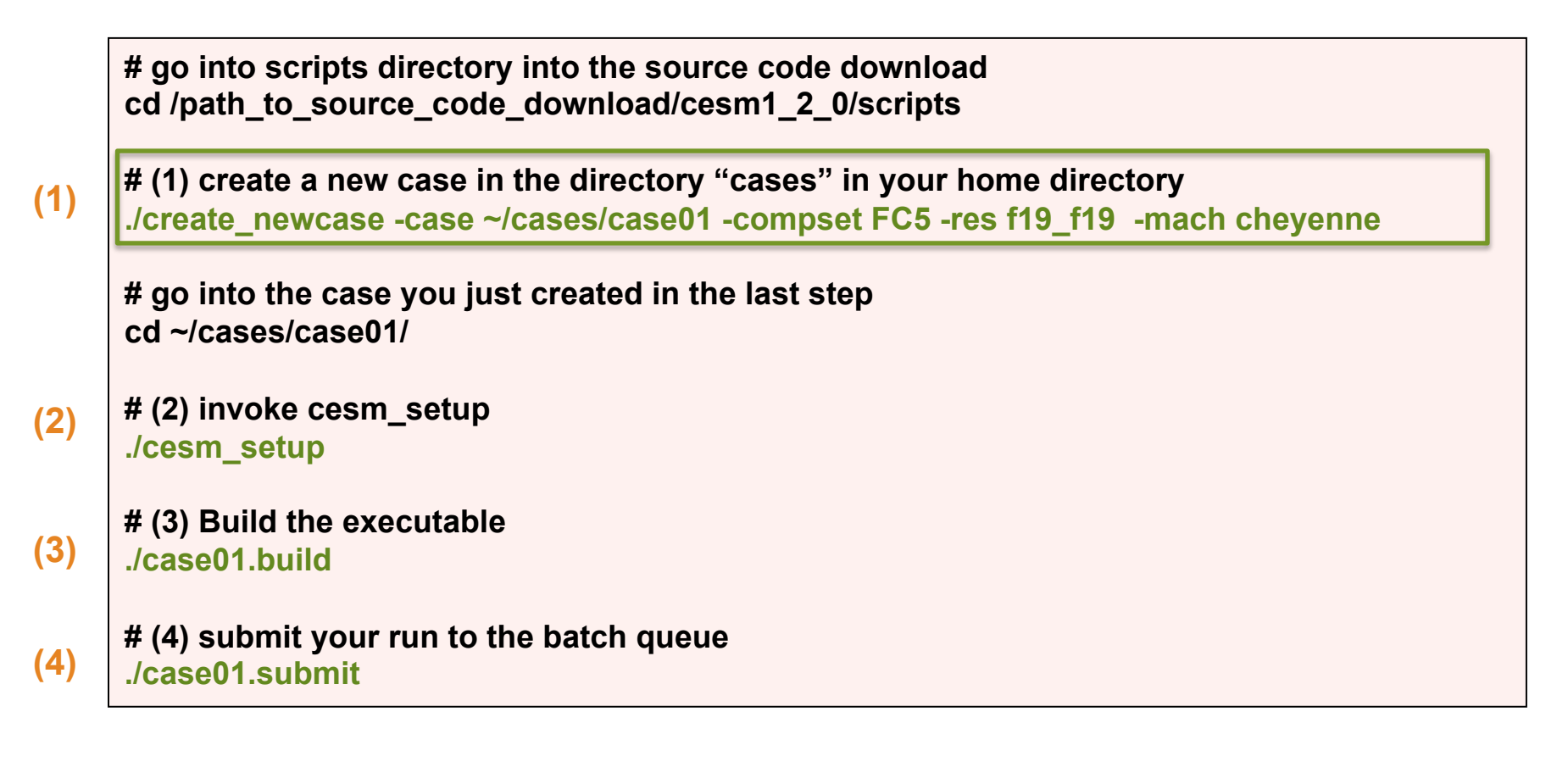

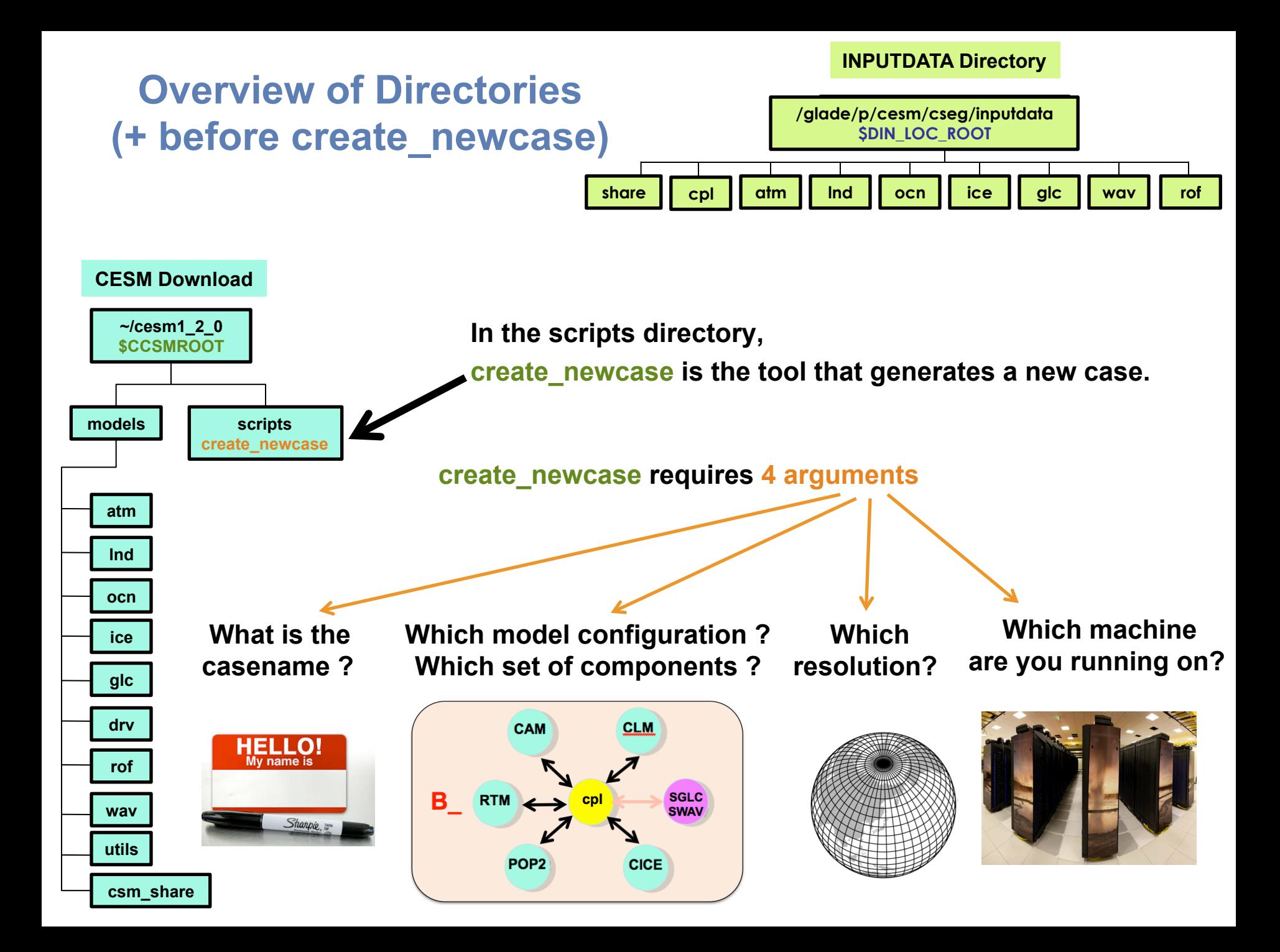

**create\_newcase requires 4 arguments** 

**create\_newcase -case ~/cases/case01 -compset FC5 -res f19\_f19 -mach cheyenne**

**create\_newcase requires 4 arguments** 

**create\_newcase -case ~/cases/case01 -compset FC5 -res f19\_f19 -mach cheyenne**

 **What is the casename ?**

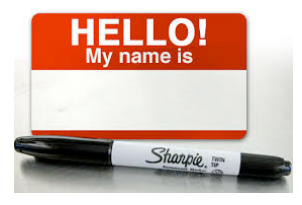

**case specify the name and location of the case being created ~/cases/case01** 

### **create\_newcase requires 4 arguments**

**create\_newcase -case ~/cases/case01 -compset FC5 -res f19\_f19 -mach cheyenne**

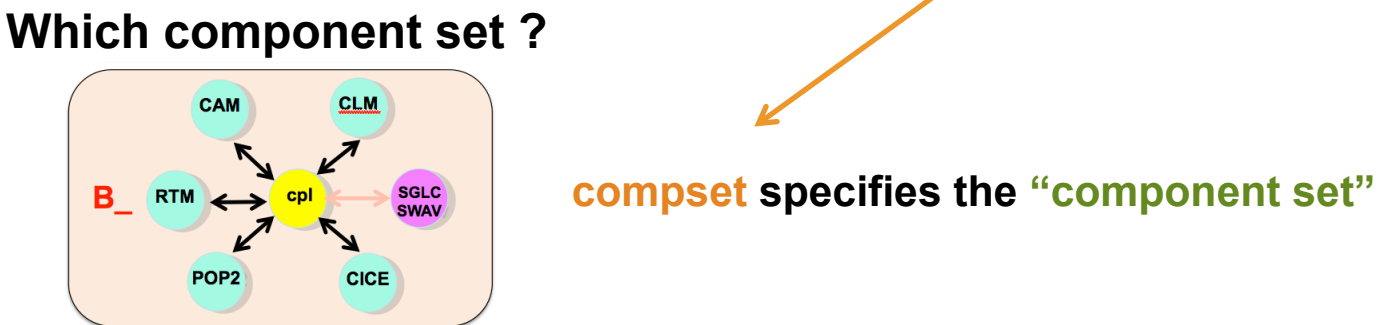

**Component set specifies component models, forcing scenarios and physics options for those models** 

**Examples:** 

**FC5 = Active atmosphere and Land with prescribed SSTs and sea-ice.** 

**B1850 = All active components (atm, land, ocean, sea-ice)** 

**For more information: see the CESM webpage** 

### **create\_newcase requires 4 arguments**

**create\_newcase -case ~/cases/case01 -compset FC5 -res f19\_f19 -mach cheyenne**

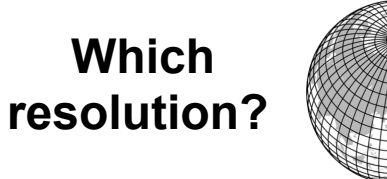

**res specifies the model resolutions (or grid)** 

**Example** 

**f19\_f19 (atm/lnd\_ocn/ice) => finite volume at about 2 degree resolution** 

**create\_newcase requires 4 arguments** 

**create\_newcase -case ~/cases/case01 -compset FC5 -res f19\_f19 -mach cheyenne**

**Which machine are you running on?** 

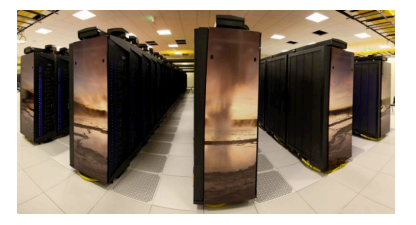

**mach specifies the machine that will be used.** 

## **Valid Values for res, compset, and mach**

## **Command line to list all the valid choices for grids, compsets and machines**

**./create\_newcase -list <type>** 

**with type can be [compsets, grids, machines]** 

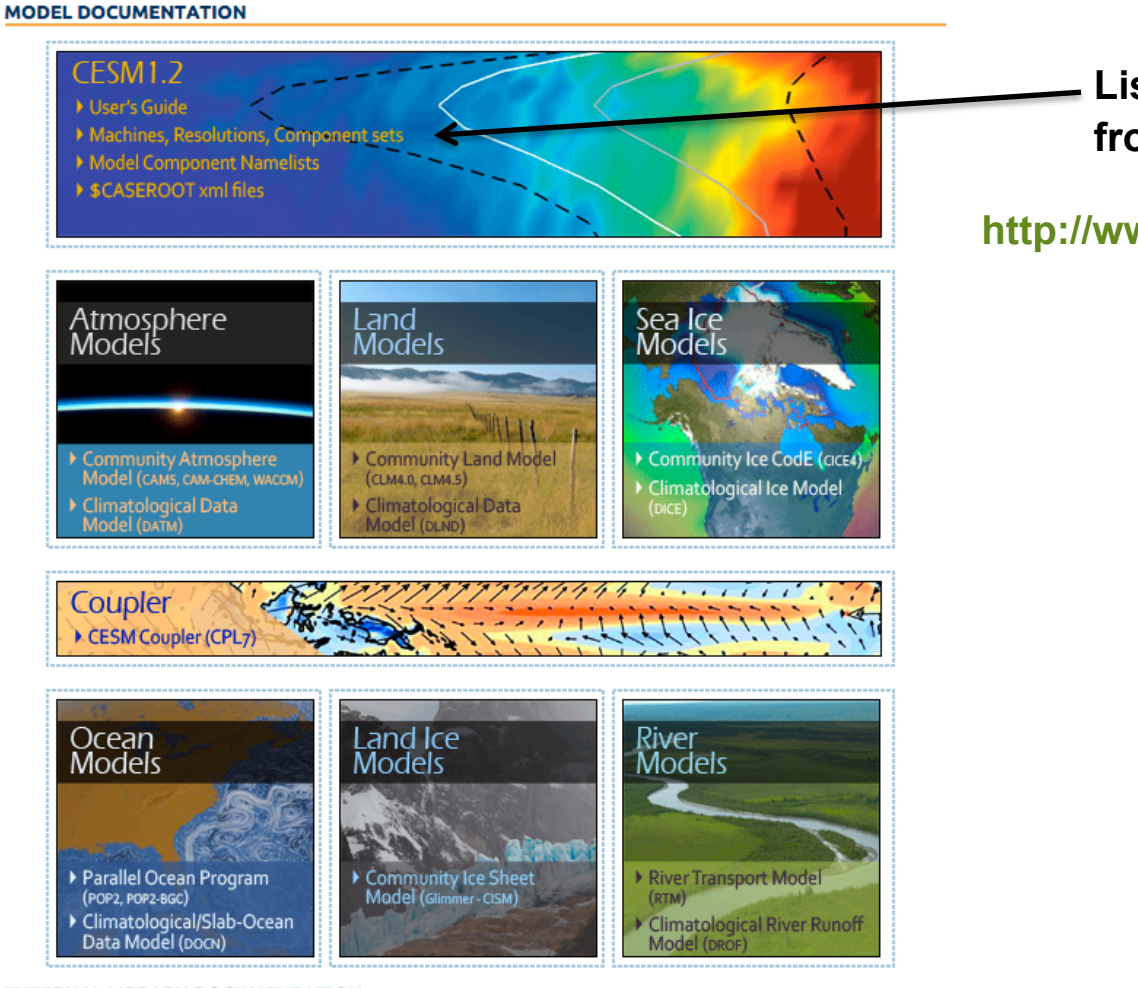

## **List of valid values is also available from the CESM website**

### **http://www.cesm.ucar.edu/models/cesm1.2/**

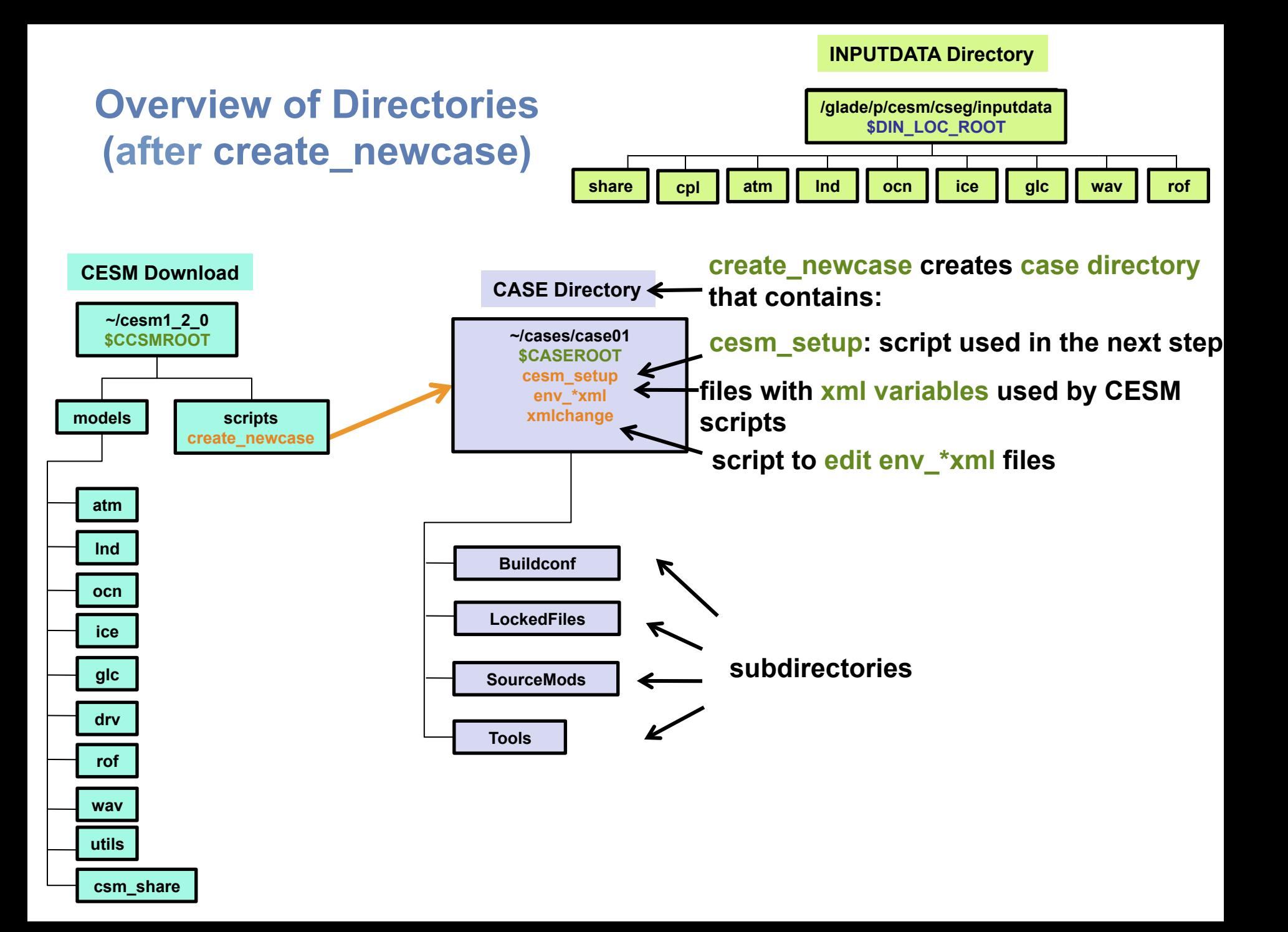

# **About env\_\*.xml files**

## • **env\_\*.xml contains variables used by scripts**

- **env\_case.xml: set by create\_newcase and cannot be modified**
- **env\_mach\_pes.xml : specifies layout of components**
- **env\_build.xml: specifies build information**
- **env\_run.xml : sets run time information (such as length of run, frequency of restarts, …) User interacts with this file most frequently**
- • **Here's a snippet of the env\_run.xml file**

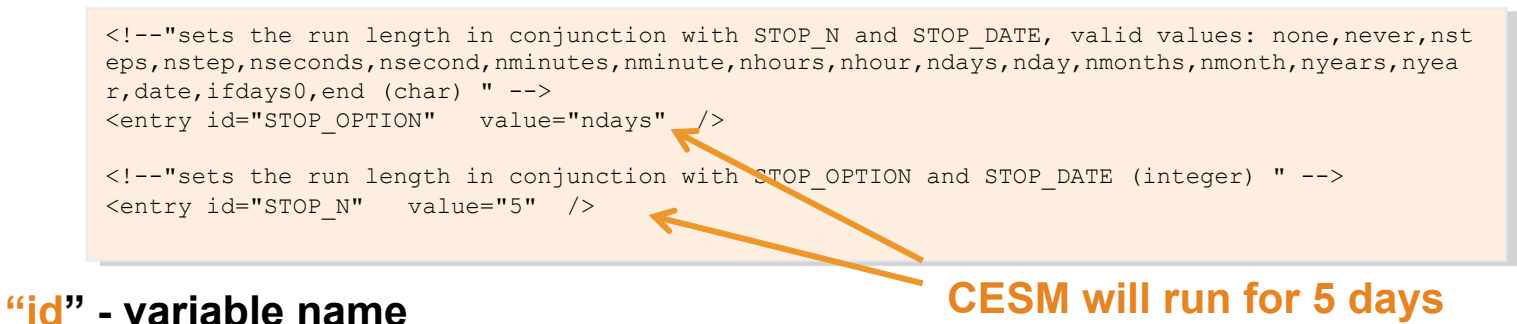

**"value" – variable value**

• **To modify a variable in an xml file – use xmlchange xmlchange STOP\_N=20** 

**Set of commands to build and run the model on a supported machine: "cheyenne"** 

**# go into scripts directory into the source code download cd /path\_to\_source\_code\_download/cesm1\_2\_0/scripts** 

**# (1) create a new case in the directory "cases" in your home directory ./create\_newcase -case ~/cases/case01 -compset FC5 -res f19\_f19 -mach cheyenne**

**# go into the case you just created in the last step cd ~/cases/case01/** 

**# (2) invoke cesm\_setup ./cesm\_setup**

**# (3) Build the executable ./case01.build** 

**# (4) submit your run to the batch queue ./case01.submit**

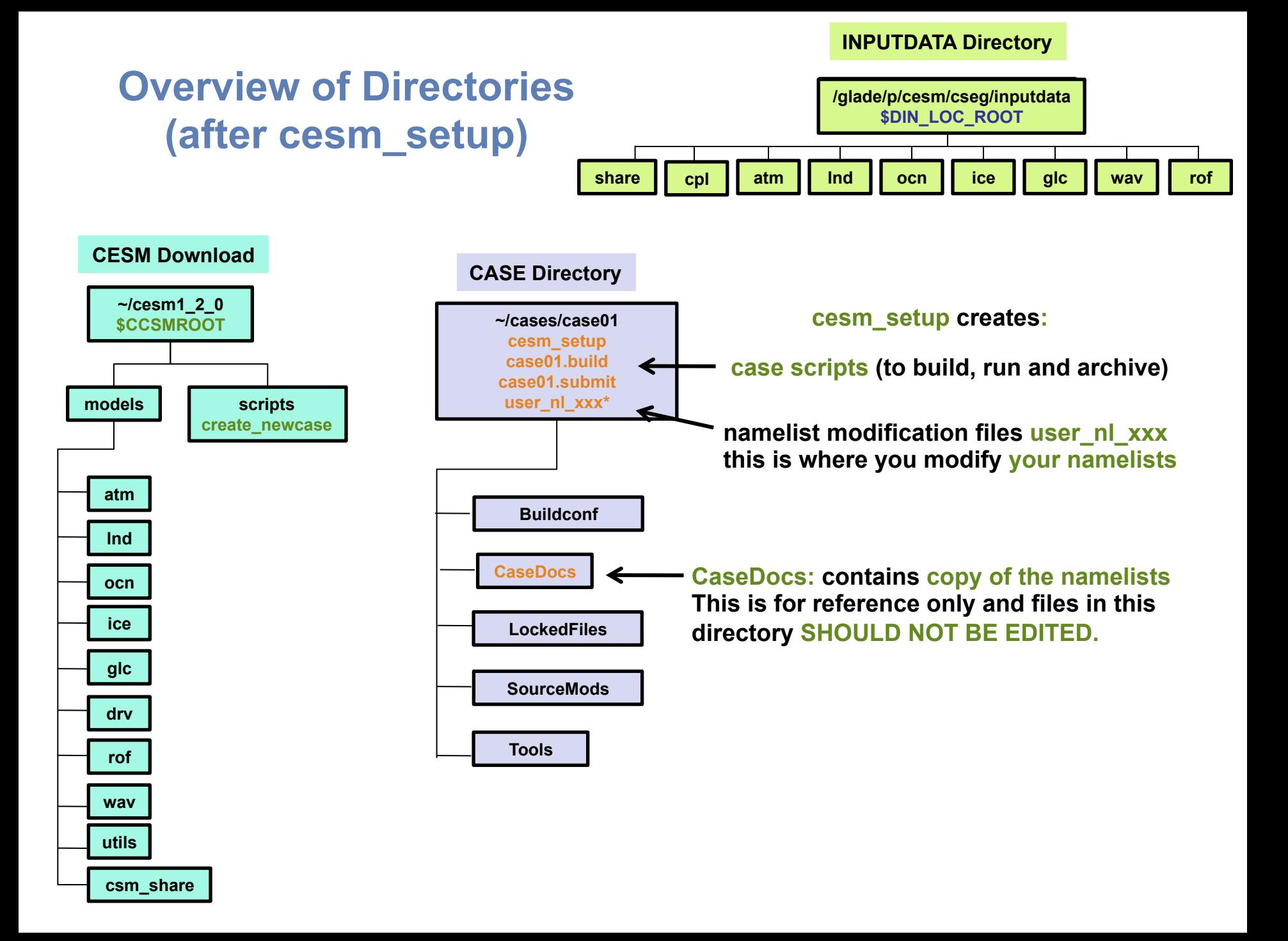

**Set of commands to build and run the model on a supported machine: "cheyenne"** 

**# go into scripts directory into the source code download cd /path\_to\_source\_code\_download/cesm1\_2\_0/scripts** 

**# (1) create a new case in the directory "cases" in your home directory ./create\_newcase -case ~/cases/case01 -compset FC5 -res f19\_f19 -mach cheyenne**

**# go into the case you just created in the last step cd ~/cases/case01/** 

**# (2) invoke cesm\_setup ./cesm\_setup**

**# (3) Build the executable ./case01.build** 

**# (4) submit your run to the batch queue ./case01.submit**

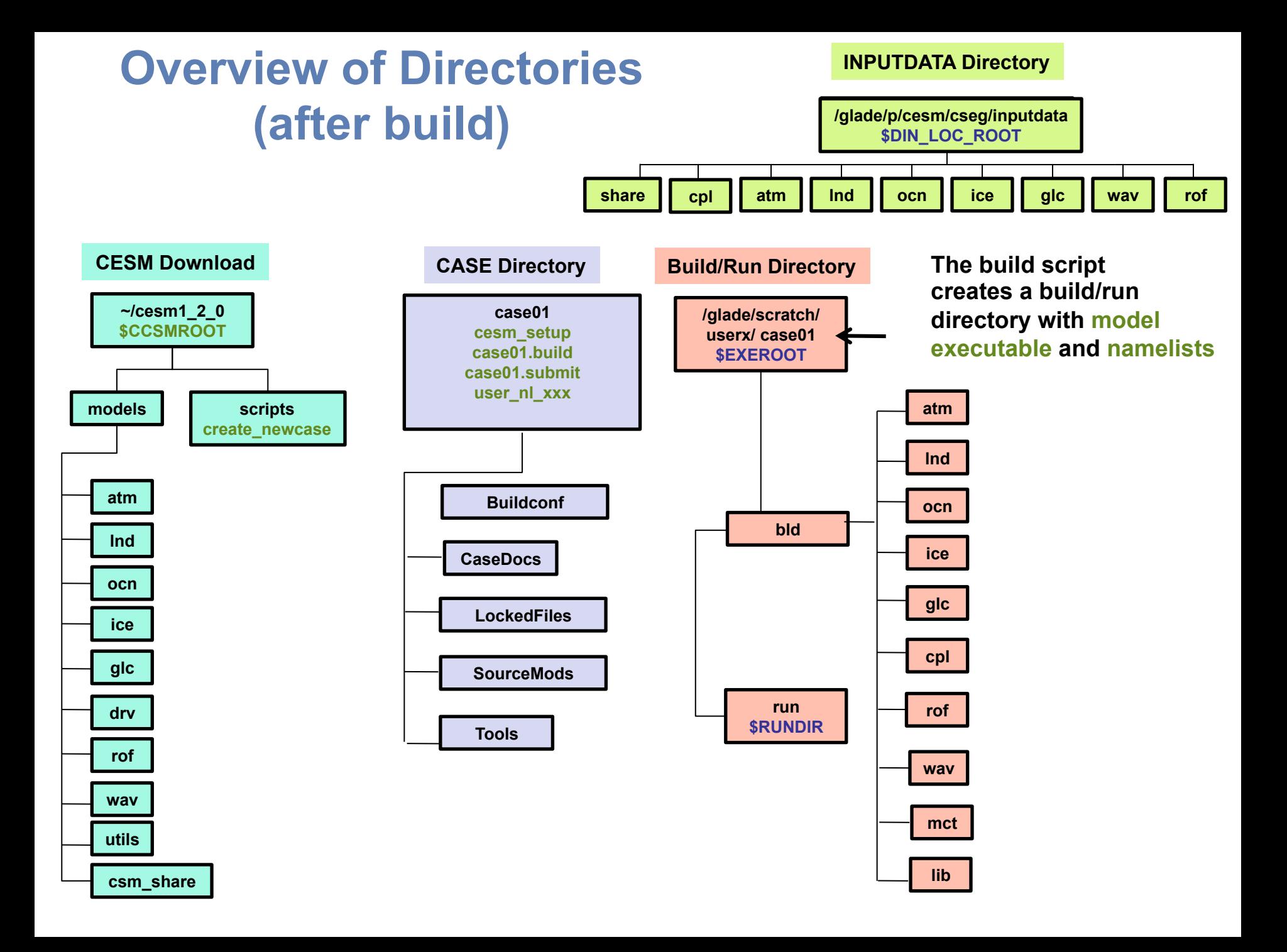

**Set of commands to build and run the model on a supported machine: "cheyenne"** 

**# go into scripts directory into the source code download cd /path\_to\_source\_code\_download/cesm1\_2\_0/scripts** 

**# (1) create a new case in the directory "cases" in your home directory ./create\_newcase -case ~/cases/case01 -compset FC5 -res f19\_f19 -mach cheyenne**

**# go into the case you just created in the last step cd ~/cases/case01/** 

**# (2) invoke cesm\_setup ./cesm\_setup**

**# (3) Build the executable ./case01.build** 

**# (4) submit your run to the batch queue ./case01.submit**

# **Running the Model**

### **When you submit your jobs**

cases/case01> **case01.submit** 

check\_case OK Job <959733> is submitted to queue <regular>

## **Use "qstat –u \$username" to check if job is running**

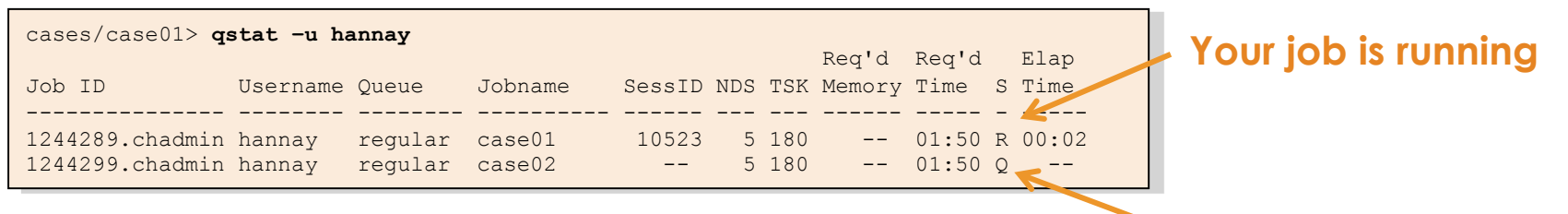

### **Your job is waiting in the queue**

### **Use "qdel Job ID" to kill a job**

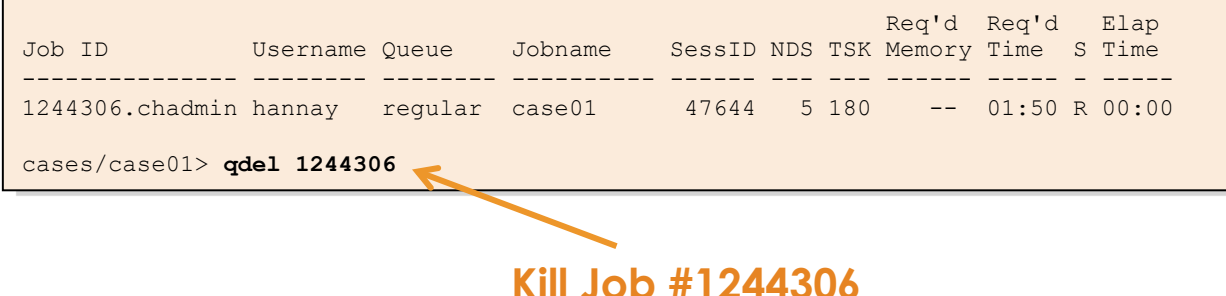

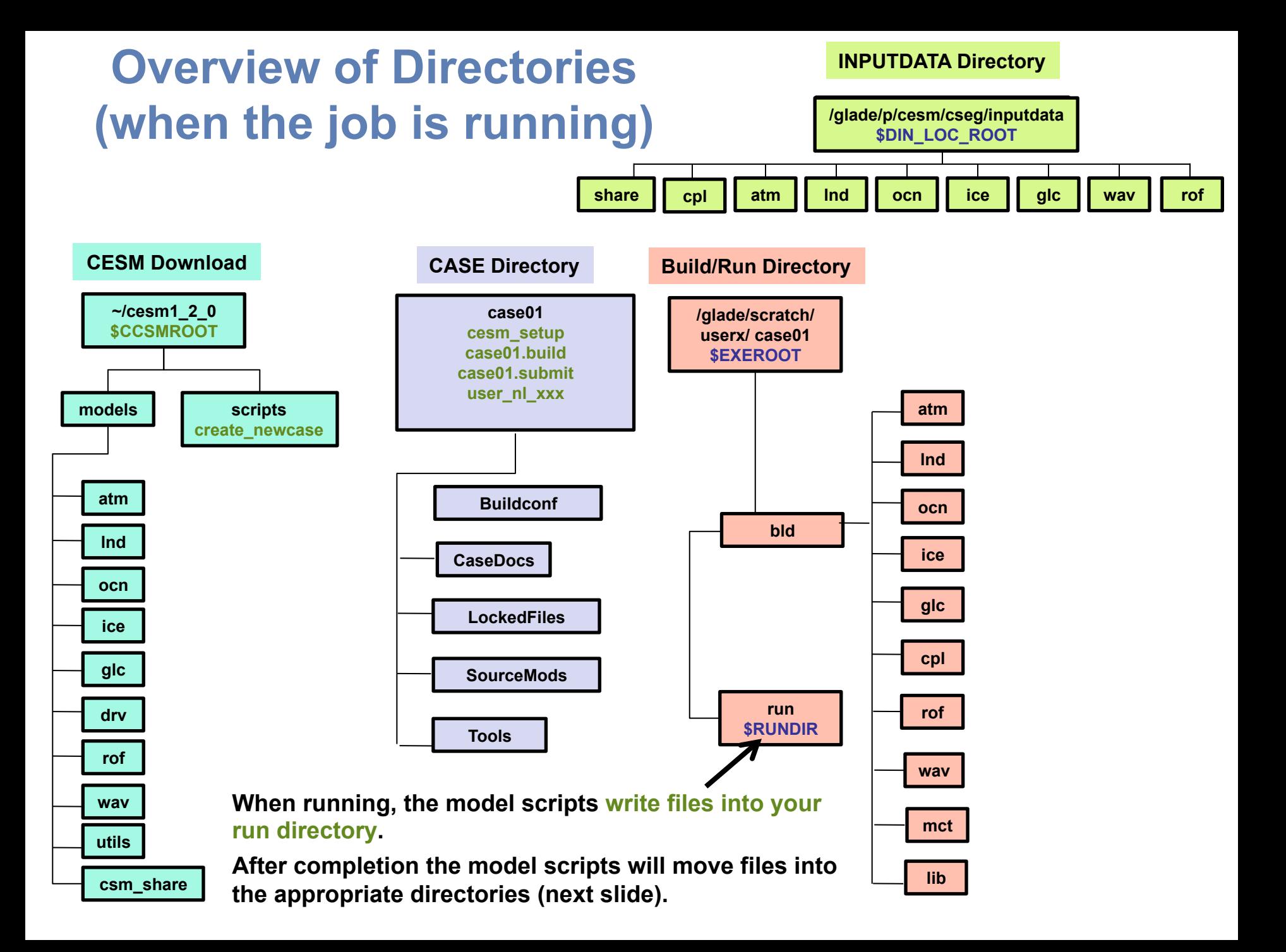

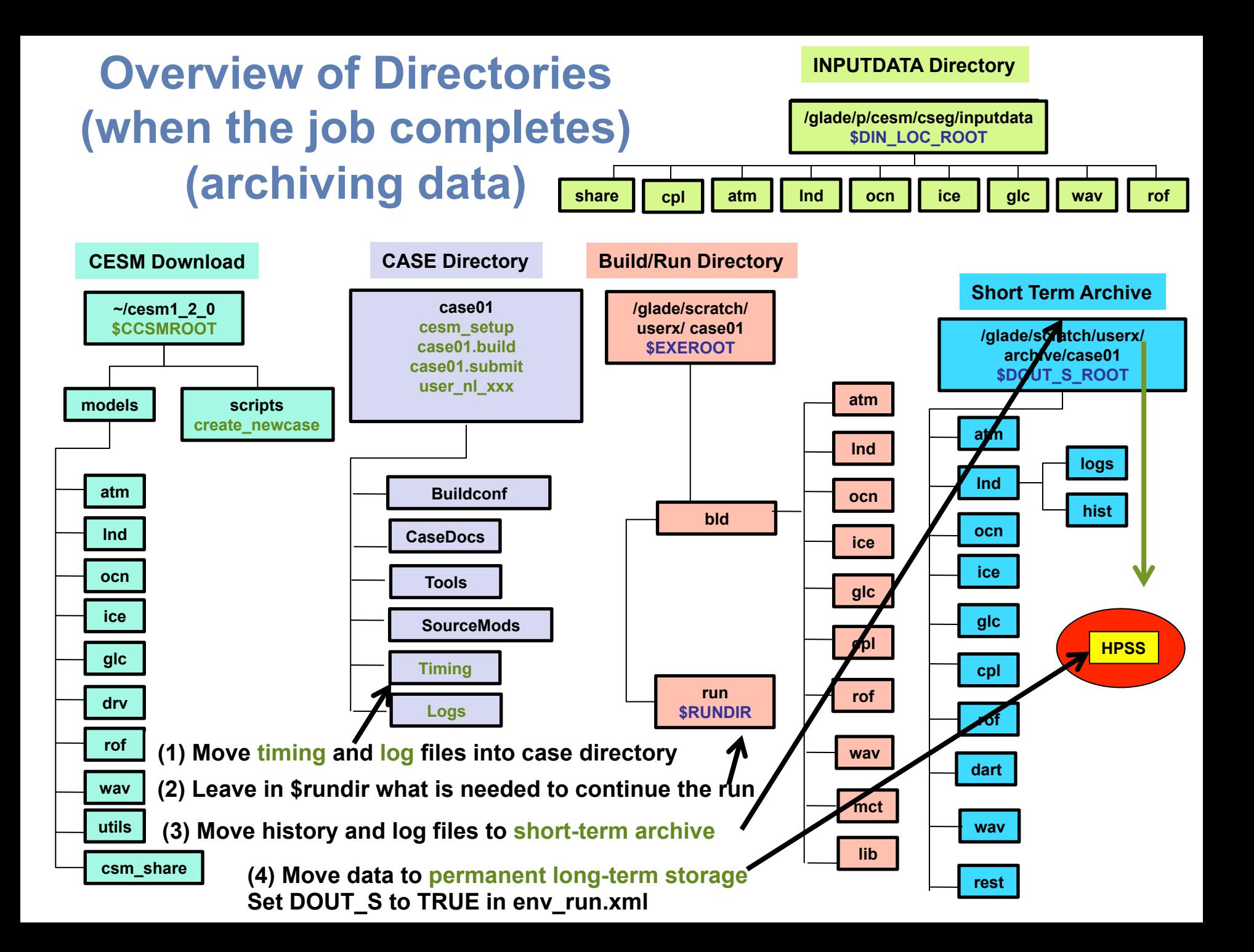

# **More Information/Getting Help**

### **Online tutorial: http://www.cesm.ucar.edu/events/tutorials/**

**[course materials]** 

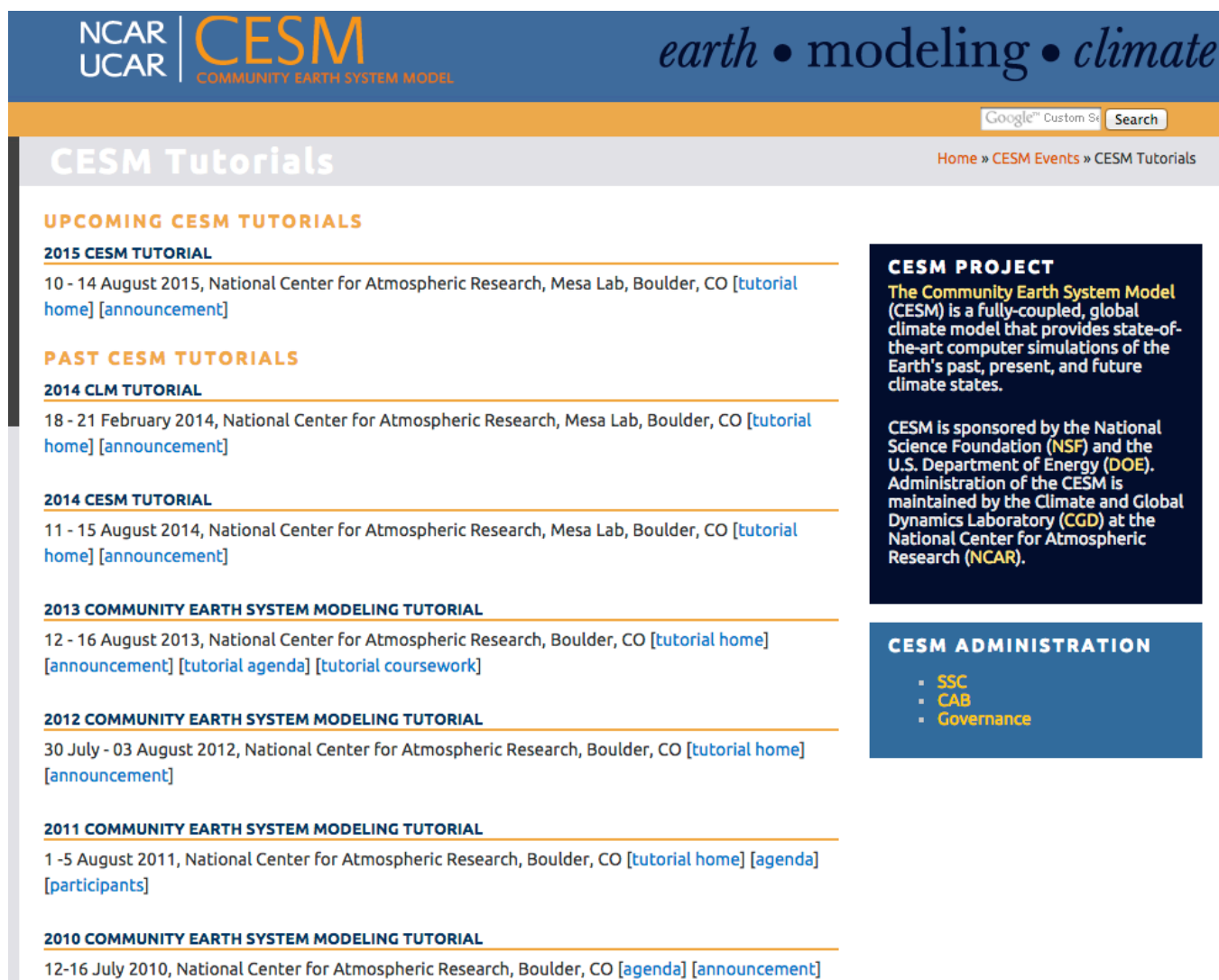

# **More Information/Getting Help**

### **Model User Guides: http://www.cesm.ucar.edu/models/cesm1.2/**

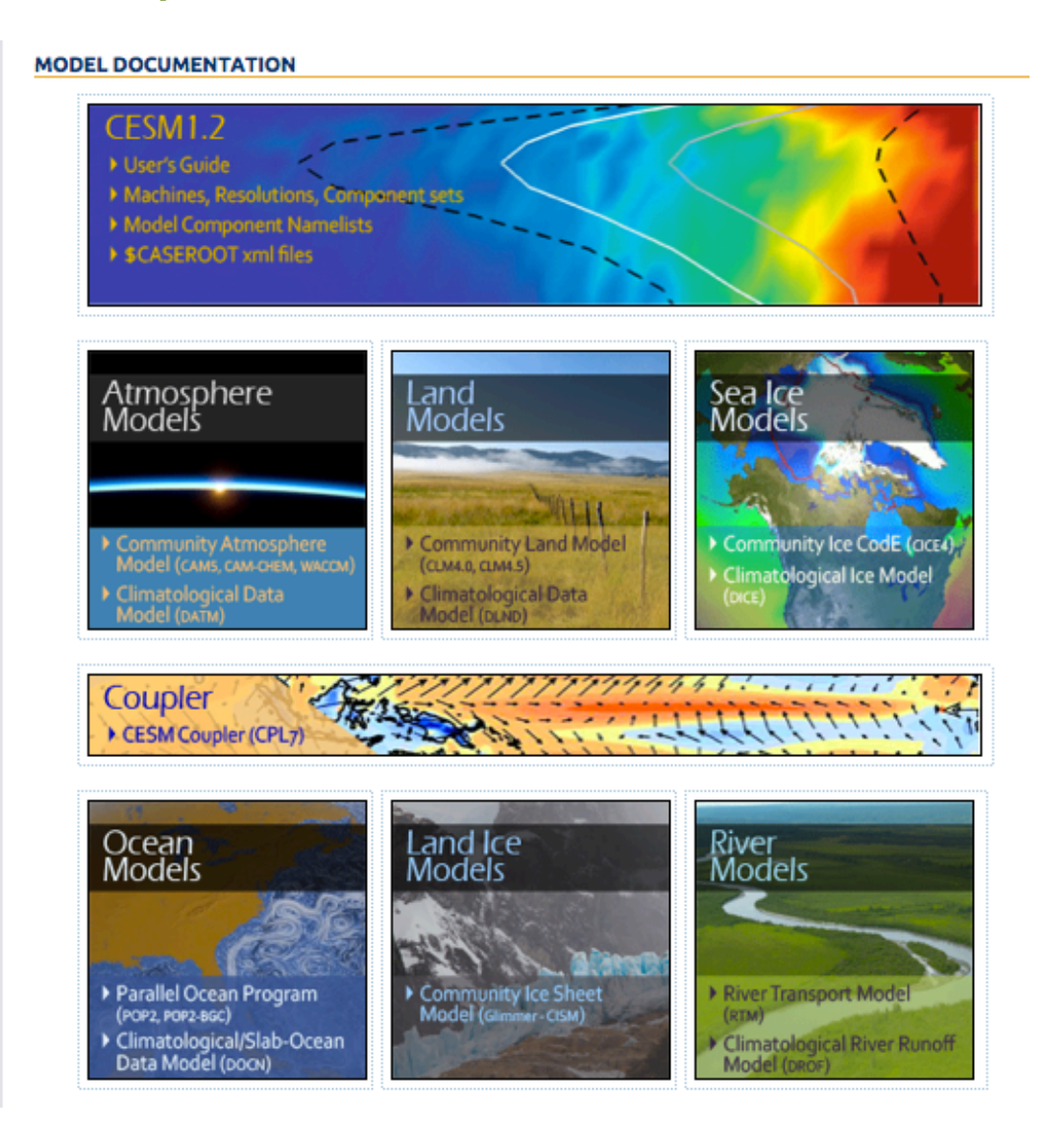

# **More Information/Getting Help**

## **CESM Bulletin Board: http://bb.cgd.ucar.edu/**

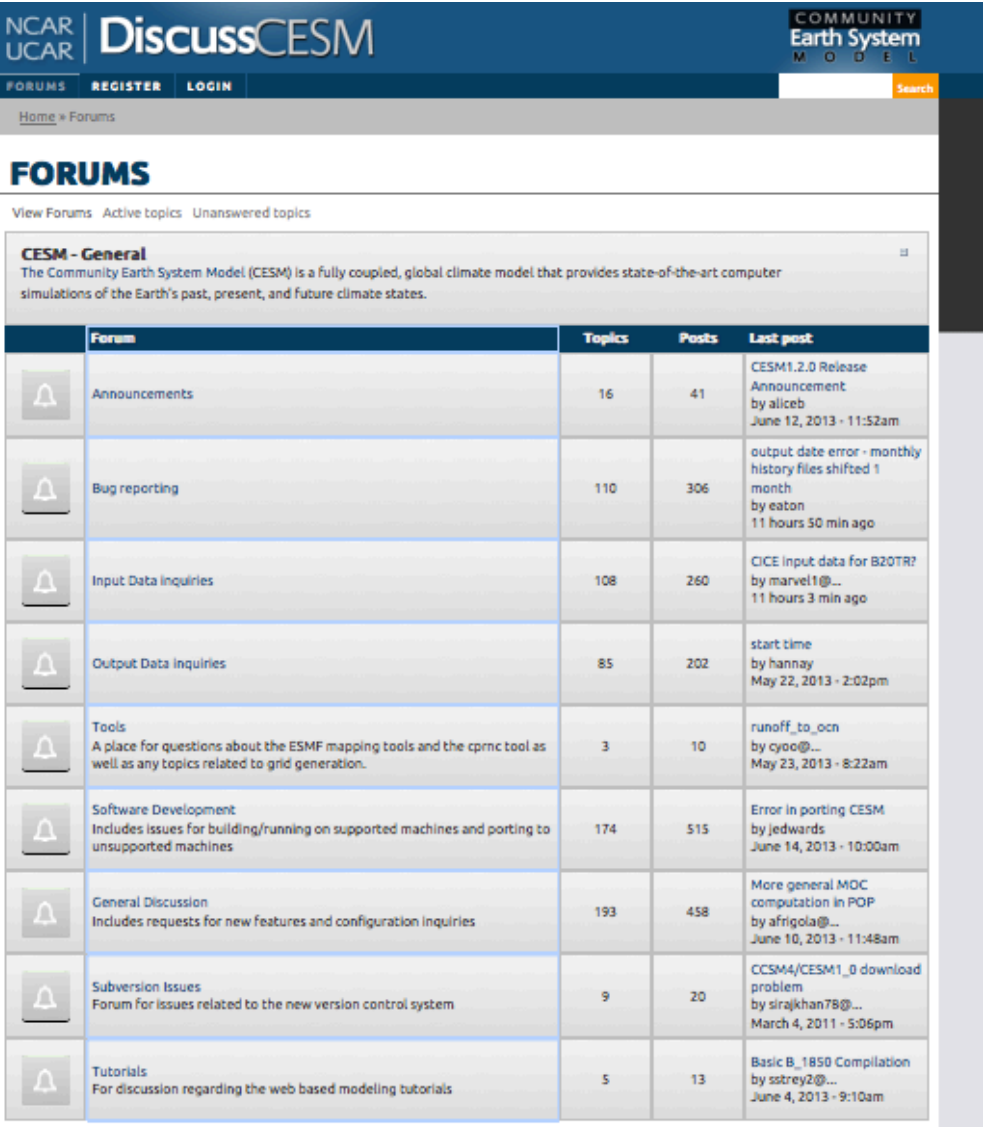

# **Super important message**

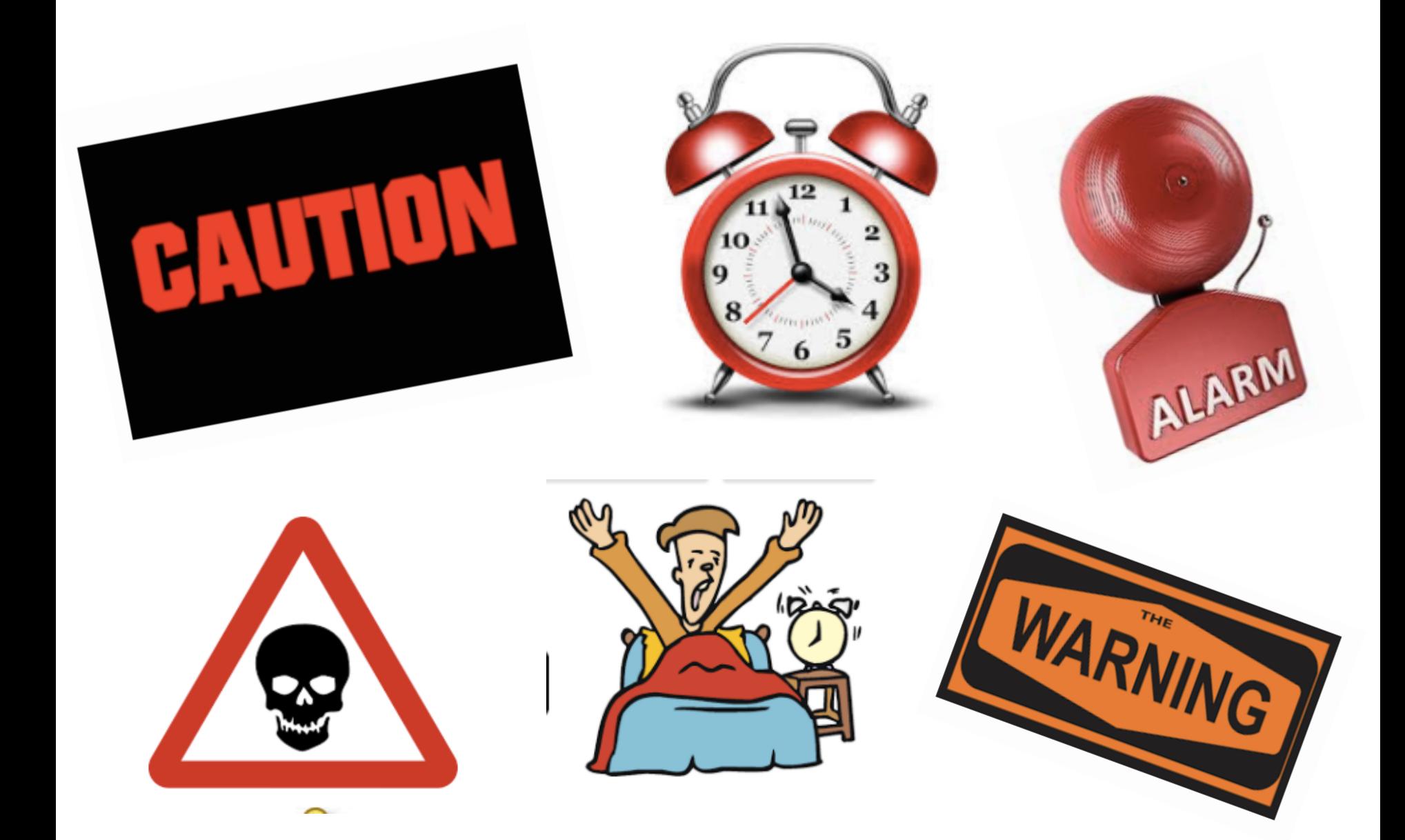

# **CESM Work Flow Cheat Sheet for the Colloquium**

**Set of commands to build and run the model on cheyenne during this tutorial This is what you will use when you do an CESM experiment this week Please "bookmark" this slide**

**# go into scripts directory into the source code download cd /glade/p/cgd/asp2017/CESM/cesm1\_2\_2\_1/scripts # (1) create a new case in the directory "cases" in your home directory ./create\_newcase -case ~/cases/case01 -compset FC5 -res f19\_f19 -mach cheyenne # go into the case you just created in the last step cd ~/cases/case01/ # (2) invoke cesm\_setup ./cesm\_setup # (3) Build the executable on a compute node go\_to\_compute\_node ./case01.build exit # (4) submit your run to the batch queue CAUTION** 

**./case01.submit**

# **Your homework for today => Please do this!**

• **One-time steps (do this FIRST)**

**Make the directory ~/cases: mkdir ~/cases** 

**Add to your .tcshrc the line: alias go\_to\_compute\_node 'qsub -l select=1:ncpus=36:mpiprocs=1 -l inception=login -l walltime=01:00:00 -I -q regular -A UASP0001 '** 

• **Submit a 5-day run** 

**Use the instructions from "CESM Work Flow for the Colloquium"** 

• **Check it worked**

**Call me or Rich to check with you everything worked fine**